## **DirectRailDesktop : Marche à suivre / GL – 28 nov 2021**

Suite à une demande d'un utilisateur de Desktopstation [\(https://desktopstation.net/\)](https://desktopstation.net/) pour travailler avec Arduino Due, j'ai créé DirectRailDesktop à partir de DirectRail [\(http://gelit.ch/\)](http://gelit.ch/)

- 1) Ajouter le composant L293D à la carte Arduino Due J'utilise l'adaptateur 18V fourni avec la Gleisbox Märklin Ne pas oublier de débrancher la Gleisbox avant de brancher Arduino Due avec L293D  $+5V$ K q ٠ Convecteur  $+18V$  Extern  $AA$ GND  $H_{\mathcal{M}}$ s GND O Red Routemer
- 2) Ajouter au besoin la rétrosignalisation S88

Ce câblage fonctionne avec le module RM-88-N-Opton de Littfinski :

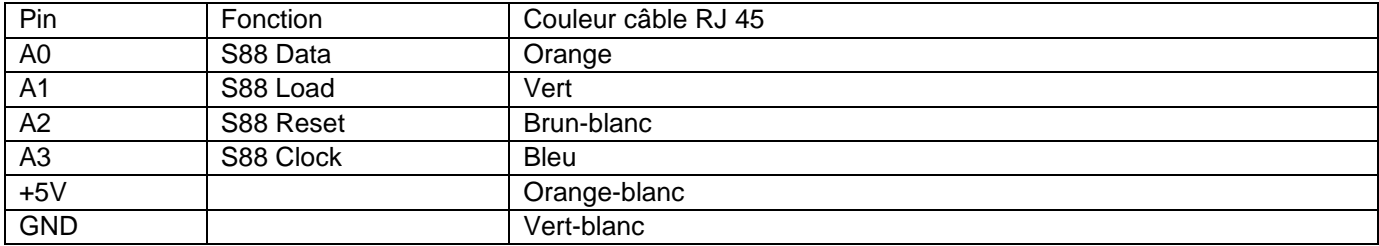

B Ray Centra

Ce logiciel a été testé avec un maximum de 6 modules (96 entrées)

## Ne pas oublier de cocher l'option **Use S88 detection**

Exemple avec 2 modules de 16 entrés interrogés toutes les 3 secondes<br>-S88 sensor config

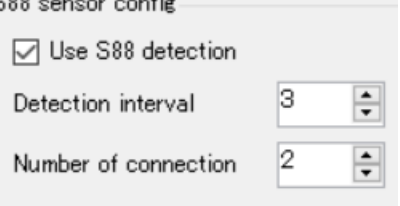

Lecture du(des) module(s) toutes les 40 ms Fonction antiglitch : changement d'état si 5 bits consécutifs dans le même état = l'état initial inverse

3) Compiler & charger ce programme<http://gelit.ch/Train/DirectRailDesktop.ino> La version actuelle supporte les protocoles MM2 et S88. Une version ultérieure avec DCC est prévue

## 4) Identifier le port USB utilisé

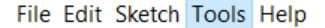

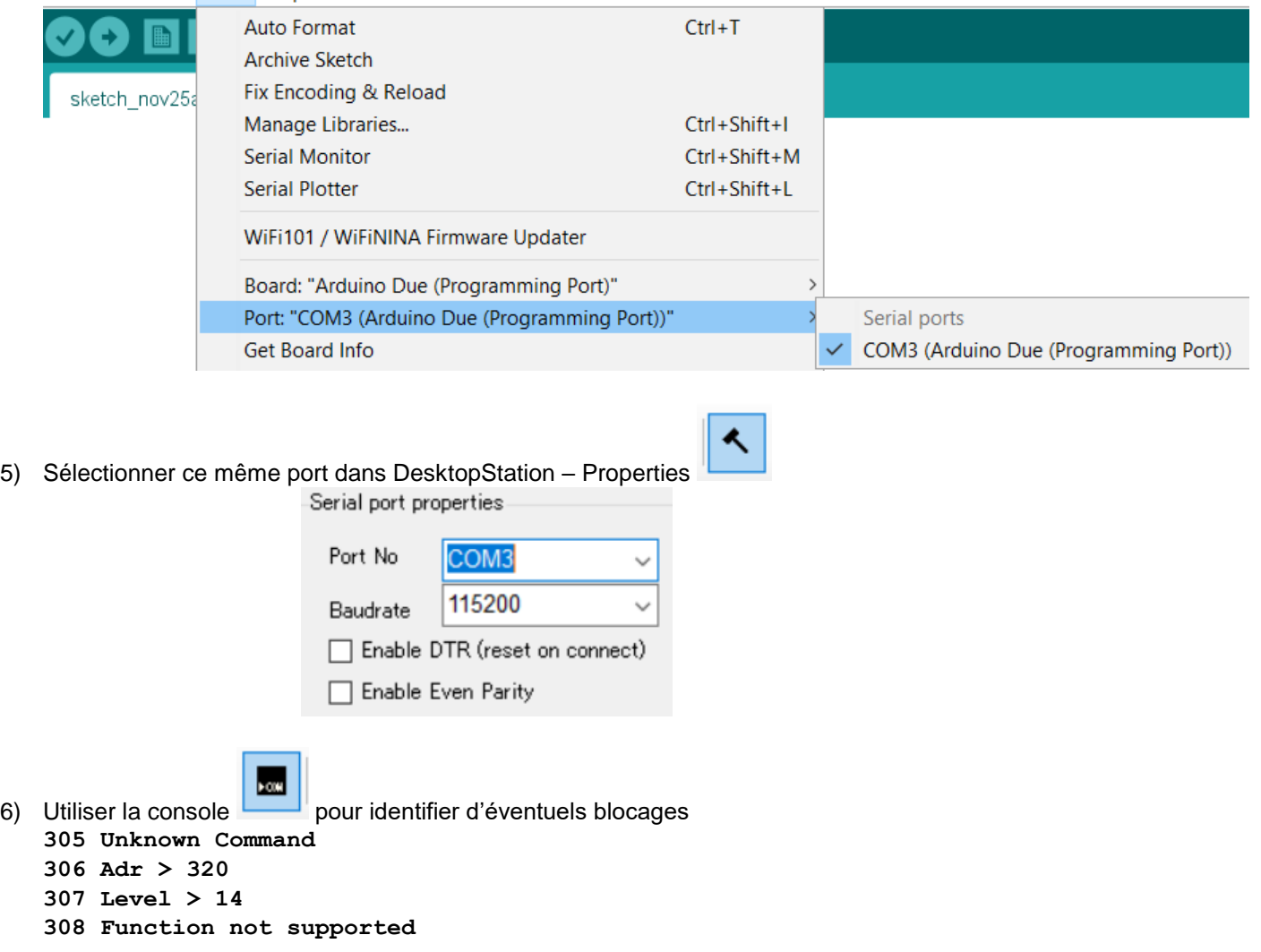

7) Afin d'améliorer ce logiciel, merci de signaler les difficultés que vous rencontrez à gelit@bluewin.ch